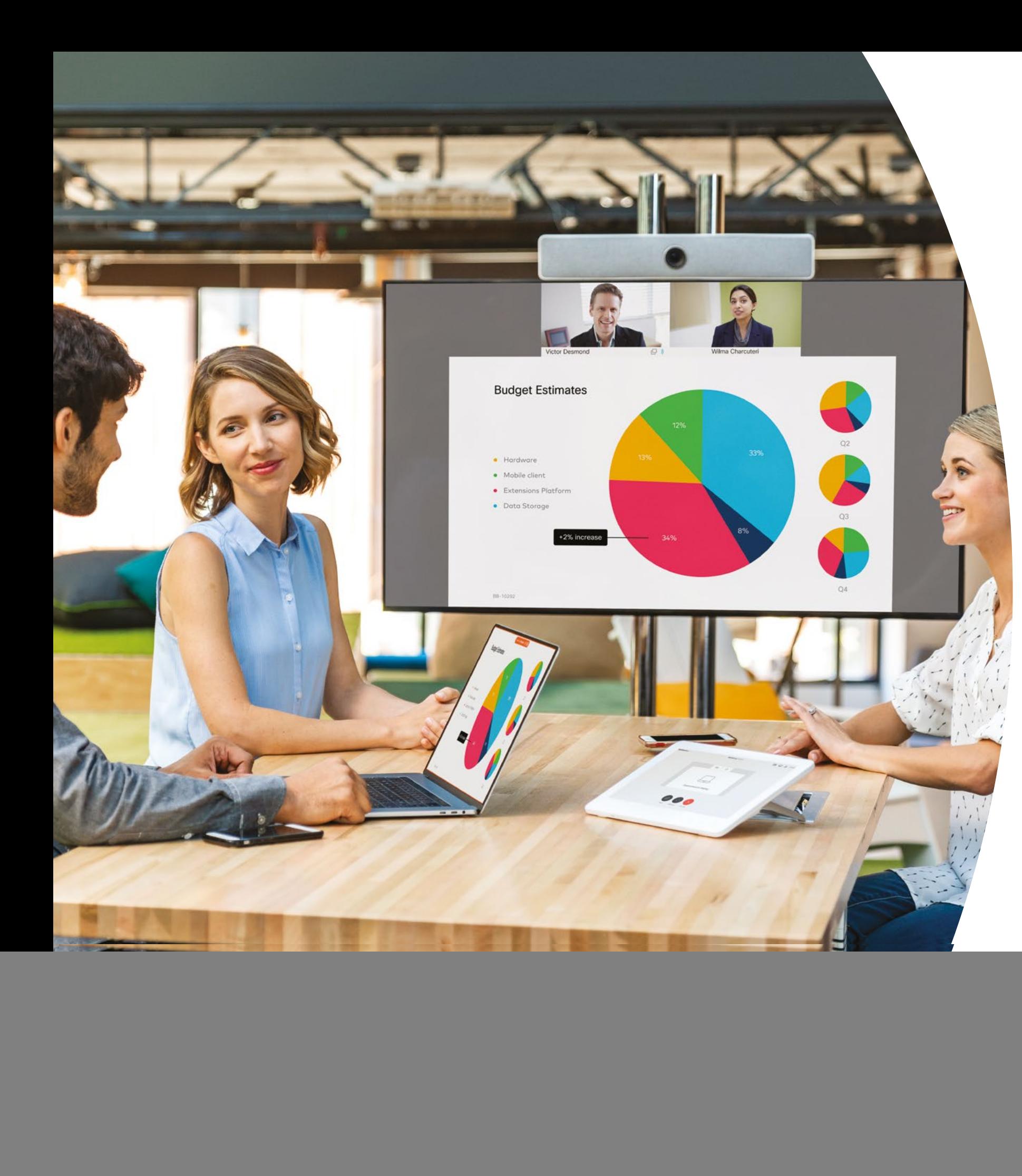

Getting started with Cisco Webex Room Series devices

On-Premises

 $\frac{1}{2}$ **CISCO** 

## **Contents**

![](_page_1_Picture_126.jpeg)

![](_page_1_Picture_2.jpeg)

## <span id="page-2-0"></span>Value statements

Want to get senior leaders in the business to support your adoption efforts? Use this fact based content about the transformational value of video as it relates to employee engagement, productivity and recruiting the best talent.

Click here to download and share

![](_page_2_Picture_3.jpeg)

![](_page_2_Picture_4.jpeg)

![](_page_2_Picture_6.jpeg)

## <span id="page-3-0"></span>How to use this toolkit

## Use this toolkit to drive adoption of your new Cisco Webex Room Series devices

For best user experience and navigation please view this file using Adobe Acrobat. Available free for download here

## In this book, you can find

![](_page_3_Picture_4.jpeg)

 In-room guides to help you get started with Webex Room devices.

![](_page_3_Picture_6.jpeg)

 Documents made to inspire knowledge workers to use Webex Room devices.

At the bottom of each document, find a download link to access each individual file to share as you need.

## Made for you

If you want to customize the files for use in your company, no problem. At the end of this book, find a link to all editable file types. Make changes as you please.

## Love this?

To leave feedback or to request more of this content, click:

![](_page_3_Picture_13.jpeg)

## Want more?

Get on the spot answers to your questions from a Cisco expert. Learn more and register at cisco.com/go/quickclass

Join the Cisco Collaboration community, where you can ask questions, find all of the great content discussed in this playbook, and more.

Questions/comments? Join the Webex Adoption space or email WebexAdoption@cisco.com

![](_page_3_Picture_19.jpeg)

## <span id="page-4-0"></span>Cisco Webex Room portfolio

Webex Room 55 and 70 are fully integrated video, audio, and screen systems.

![](_page_4_Picture_2.jpeg)

 $\mathbf{d}$  and  $\mathbf{d}$ **CISCO** 

Webex Room Kits

are a device for audio

## <span id="page-5-0"></span>Room set-up, meeting analytics, and device management

![](_page_5_Picture_1.jpeg)

## Set up the meeting room for the best Webex Room Series device experience

Be sure your rooms are set up correctly for the best meeting experience. It will feel more natural if the table and seating are not too far from or near too the Webex Room kit, and the camera is not too high.

See the following resources for setting up the perfect environment:

Project Workplace

Installation guides

## Smart analytics

The Webex Room Series can count meeting participants and provide analytics of usage for resource planning.

Learn more about people count here

 $\mathbf{d}$  and  $\mathbf{d}$ 

**CISCO** 

## In-room guide for successful meetings

We've created a handy quick start guide on the following page to help your colleagues get started.

Simply print and place in the room where it can be easily seen.

#### You may choose to:

![](_page_6_Picture_4.jpeg)

Laminate and leave on the desk

![](_page_6_Picture_6.jpeg)

Laminate and fix to the wall

![](_page_6_Picture_8.jpeg)

Laminate and place in holder

![](_page_6_Picture_10.jpeg)

Purchase a desktop sheet holder

 $\begin{aligned} \begin{aligned} \mathbf{u}[\mathbf{u}][\mathbf{u}][\mathbf{u}]\end{aligned} \end{aligned}$ **CISCO** 

## <span id="page-7-0"></span>Cisco Webex Room Series device quick start guide

![](_page_7_Figure_1.jpeg)

 $\mathbf{d}$  and  $\mathbf{d}$ **CISCO** 

## <span id="page-8-0"></span>Cisco Webex Share promotional poster

We've designed posters in two different styles, print out the one that matches your company's style and put them up in your office, the restroom or close to your meeting rooms.

 $\mathbf{d}$  and  $\mathbf{d}$ **CISCO** 

![](_page_8_Picture_2.jpeg)

Download poster collection

## <span id="page-9-0"></span>Cisco Webex Share promotional poster

**CISCO** 

![](_page_9_Picture_1.jpeg)

Download poster collection

## <span id="page-10-0"></span>01 Webex Room Series: 1 on 1 virtual meeting – A

We've written 9 compelling use cases that show how your Webex Room devices can make meetings better. Spread the word to your colleagues by printing, emailing, or posting them on your intranet.

![](_page_10_Picture_2.jpeg)

![](_page_10_Picture_5.jpeg)

### <span id="page-11-0"></span>02 Webex Room Series: 1 on 1 virtual meeting – B

![](_page_11_Picture_1.jpeg)

![](_page_11_Picture_4.jpeg)

## <span id="page-12-0"></span>03 Webex Room Series: In person only meetings - A

![](_page_12_Picture_1.jpeg)

## $\begin{tabular}{c} \bf{a} & \bf{b} & \bf{c} \\ \bf{c} & \bf{d} & \bf{c} \\ \bf{c} & \bf{d} & \bf{c} \\ \bf{c} & \bf{d} & \bf{c} \\ \bf{c} & \bf{d} & \bf{c} \\ \bf{c} & \bf{d} & \bf{c} \\ \bf{c} & \bf{d} & \bf{c} \\ \bf{c} & \bf{d} & \bf{c} \\ \bf{c} & \bf{d} & \bf{c} \\ \bf{c} & \bf{d} & \bf{c} \\ \bf{c} & \bf{d} & \bf{c} \\ \bf{c} & \bf{d} & \bf$ **CISCO**

## All hands on deck. All eyes on screen.

Hit some turbulence? It happens on every project. You need everyone together now and all eyes on the problem.

Webex Room devices wake up when you walk in, so you can get started right away and share your screen wirelessly from your Webex app.

No more fighting with cables. Save your focus for the issue at hand.

![](_page_12_Figure_8.jpeg)

![](_page_12_Picture_11.jpeg)

### <span id="page-13-0"></span>04 Webex Room Series: In person only meetings – B

![](_page_13_Picture_1.jpeg)

#### $\begin{tabular}{c} \bf{1} & \bf{1} & \bf{1} & \bf{1} & \bf{1} \\ \bf{1} & \bf{1} & \bf{1} & \bf{1} \\ \bf{1} & \bf{1} & \bf{1} & \bf{1} \\ \bf{1} & \bf{1} & \bf{1} & \bf{1} \\ \bf{1} & \bf{1} & \bf{1} & \bf{1} \\ \bf{1} & \bf{1} & \bf{1} & \bf{1} \\ \bf{1} & \bf{1} & \bf{1} & \bf{1} \\ \bf{1} & \bf{1} & \bf{1} & \bf{1} \\ \bf{1} & \bf{1} & \bf$ CISCO

## Casual Friday. Time to unwind.

It's been a hectic week but now it's Friday - job well done. Gather your team to reflect on the week and look ahead. But most importantly unwind for the weekend.

With Webex Room devices, the video system wakes up when you walk in. Easily share work from the week to review, plans for next week, or memes and videos to laugh at. Wireless sharing means no more fighting with cables.

![](_page_13_Figure_7.jpeg)

![](_page_13_Picture_10.jpeg)

### <span id="page-14-0"></span>05 Webex Room Series: Large remote meetings – A

![](_page_14_Picture_1.jpeg)

## $\begin{tabular}{c} \bf{a} & \bf{b} & \bf{c} \\ \bf{c} & \bf{d} & \bf{c} \\ \bf{c} & \bf{d} & \bf{c} \\ \bf{c} & \bf{d} & \bf{c} \\ \bf{c} & \bf{d} & \bf{c} \\ \bf{c} & \bf{d} & \bf{c} \\ \bf{c} & \bf{d} & \bf{c} \\ \bf{c} & \bf{d} & \bf{c} \\ \bf{c} & \bf{d} & \bf{c} \\ \bf{c} & \bf{d} & \bf{c} \\ \bf{c} & \bf{d} & \bf{c} \\ \bf{c} & \bf{d} & \bf$ **CISCO**

## Town haul?

Planning your next town hall? Avoid hauling everyone across the country.

Our Webex Room devices are like windows to every office. No more venue hire or transport woes. Deliver your message in style with HD video, crystal-clear audio, and presenter tracking.

Capture questions in Cisco Webex to keep the conversation alive.

![](_page_14_Figure_8.jpeg)

![](_page_14_Picture_11.jpeg)

<span id="page-15-0"></span>![](_page_15_Picture_1.jpeg)

![](_page_15_Picture_4.jpeg)

## <span id="page-16-0"></span>07 Webex Room Series: In person and virtual meetings - A

![](_page_16_Picture_1.jpeg)

### $\begin{tabular}{c} \bf{a} & \bf{b} & \bf{c} \\ \bf{c} & \bf{d} & \bf{c} \\ \bf{c} & \bf{d} \\ \bf{e} & \bf{e} \\ \bf{e} & \bf{e} \\ \bf{e} & \bf{e} \\ \bf{e} & \bf{e} \\ \bf{e} & \bf{e} \\ \bf{e} & \bf{e} \\ \bf{e} & \bf{e} \\ \bf{e} & \bf{e} \\ \bf{e} & \bf{e} \\ \bf{e} & \bf{e} \\ \bf{e} & \bf{e} \\ \bf{e} & \bf{e} \\ \bf{e} & \bf{e} \\ \bf{e} & \bf$ CISCO

## Teleportation room? Next best thing.

Work with a global, mobile team?

Our Webex Room devices will truly bring your team together. With HD video and crystal-clear audio, the experience has never been better.

The video shot moves wide or switches from speaker to speaker, for the smartest possible view. The software eliminates annoying background noises too.

Feel like you're in the same place, altogether. It's as close as it comes

![](_page_16_Figure_9.jpeg)

![](_page_16_Picture_12.jpeg)

<span id="page-17-0"></span>![](_page_17_Picture_1.jpeg)

![](_page_17_Picture_4.jpeg)

## <span id="page-18-0"></span>09 Webex Room Series: One to many virtual meetings - A

![](_page_18_Picture_1.jpeg)

![](_page_18_Picture_4.jpeg)

## <span id="page-19-0"></span>Going the extra mile

![](_page_19_Picture_1.jpeg)

#### How can we help?

Our Collaboration Help Portal is where you will find quick help guides, step-by-step instructions and technical information. Use the search bar to find everything you need about Cisco Webex Room Series devices.

![](_page_19_Picture_4.jpeg)

## Want to put your stamp on it?

Would you like to rebrand or edit the content we've assembled here.

Click here to download a .zip of source files to share with your designers.

![](_page_19_Picture_8.jpeg)

# CISCO

Questions/comments?

Join the [Webex adoption space](https://eurl.io/#H1v3adDNQ) or email [WebexAdoption@cisco.com](mailto:WebexAdoption@cisco.com)